Міністерство освіти і науки України

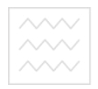

Національний університет водного господарства та природокористування Навчально-науковий інститут будівництва та архітектури

Кафедра архітектури та середовищного дизайну

## **«ЗАТВЕРДЖУЮ»**

Проректор з науково-педагогічної, методичної та виховної роботи \_\_\_\_\_\_\_\_\_\_\_\_\_\_\_ О.А. Лагоднюк  $\frac{u}{x}$   $\rightarrow$  2017 р.

Національний університет

РОБОЧА ПРОГРАМА НАВЧАЛЬНОЇ ДИСЦИПЛІНИ Program of the Discipline

## **АРХІТЕКТУРНЕ КОМПЮТЕРНЕ МОДЕЛЮВАННЯ**

## **COMPUTER-AIDED ARCHITECTURAL MODELING**

(назва навчальної дисципліни) (name of the discipline)

спеціальність specialty

191 «Архітектура та містобудування» 191 «Architecture and Urban-planning»

Робоча програма «Архітектурне комп'ютерне моделювання» для студентів спеціальності 191 «Архітектура та містобудування». – Рівне: НУВГП, 2017. – 16 с.

**Розробник:** Бондарчук Л.Ю., асистент кафедри архітектури та середовищного дизайну

Робочу програму схвалено на засіданні кафедри архітектури та середовищного дизайну

Протокол від « $\_\_\_$ »  $\_\_\_\_$  20  $\_\$ року №

Завідувач кафедри архітектури та середовищного дизайну

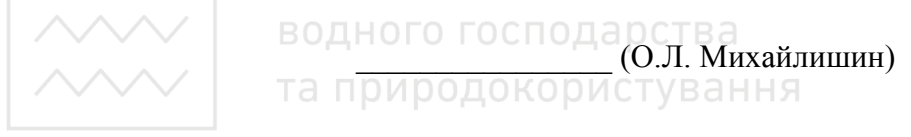

Схвалено науково-методичною комісією за спеціальністю 191 «Архітектура та містобудування»

Протокол від ‹ $\_\_\_\_\_\_\_\_\_\_$   $\_\_\_\_\_$ 

Голова методичної комісії  $(0.\text{I})$ . Михайлишин)

© Бондарчук Л.Ю., 2017 рік © НУВГП, 2017 рік

Національний університет

#### **ВСТУП**

#### **Анотація**

Вивчення дисципліни «Архітектурне комп'ютерне моделювання» спрямоване на ознайомлення студентів із сучасними методами комп'ютерного проектування, моделювання архітектурних форм різного ступеня складності та візуалізації проектів з використанням програмного забезпечення 3ds MAX. 3D Studio MAX – повнофункціональна професійна програмна система для створення і редагування тривимірної графіки і анімації, розроблена компанією Autodesk.

Дисципліна логічно продовжує та розширює цикл фахової підготовки архітектора. За змістом спрямована на синтез та розвиток знань, практичних навичок, отриманих під час вивчення професійно орієнтованих дисциплін «Архітектурне проектування», «Комп'ютерний практикум» та циклу комп'ютерних дисциплін. НОГО ГОСПОДА РСТВА

**Ключові слова**: архітектура, моделювання, візуалізаці

#### **Аbstract**

The study of the discipline «Architectural computer modeling» is aimed at familiarizing students with modern computer design techniques, modeling architectural forms of varying degrees of complexity and visualizing projects using 3ds MAX software. 3D Studio MAX is a full-featured, professional software system for creating and editing 3D graphics and animations developed by Autodesk.

The discipline logically continues and expands the cycle of professional training of the architect. The content is aimed at the synthesis and development of knowledge, practical skills acquired during the study of professionally oriented disciplines «Architectural Design», «Computer Workshop» and a cycle of computer disciplines. **Keywords:** architecture, modeling, visualization.

# **1. Опис навчальної дисципліни**

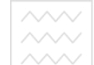

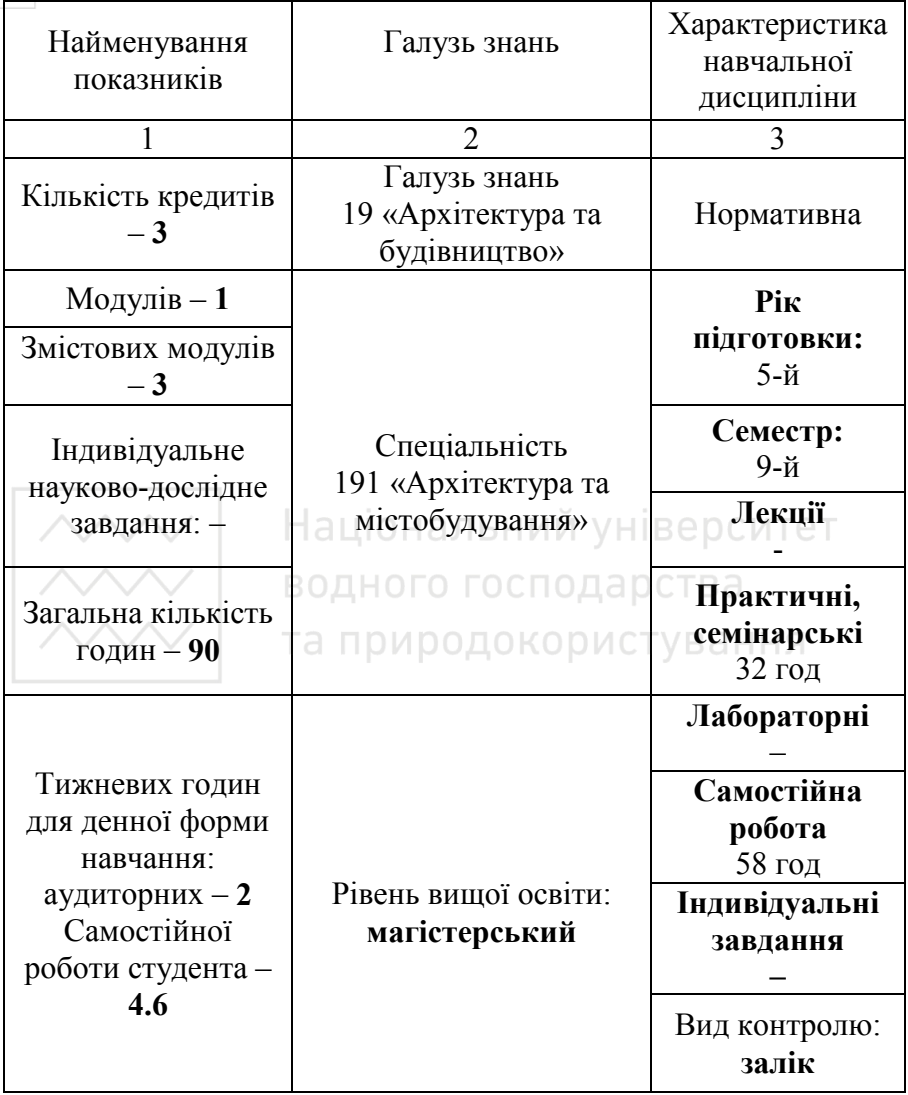

**Примітка.** Співвідношення кількості аудиторних занять до самостійної та індивідуальної роботи студентів становить: 35% до 65%.

#### **2. Мета та завдання навчальної дисципліни**

**Метою** навчальної дисципліни є ознайомлення студентів з прийомами та методами моделювання та візуалізації архітектурних об'єктів в комп'ютерному середовищі, зокрема середовищі програми 3ds MAX.

**Завдання** дисципліни полягає у засвоєнні студентами прийомів та методів об'ємного моделювання архітектурних об'єктів різного ступеня складності та їх візуалізації.

У результаті вивчення даного курсу студент повинен **знати:**

- − різні способи, прийоми та методи формотворення в середовищі програми 3ds MAX;
- − різні способи, прийоми та методи створення, налаштування та накладання архітектурних матеріалів;
- − методи налаштування джерел освітлення;
	- − прийоми та методи налаштування та візуалізації об'єктів за допомогою системи «mental ray».

У результаті вивчення дисципліни студент повинен **вміти:**

- − орієнтуватись в середовищі програми 3ds MAX та налаштовувати інтерфейс;
- − моделювати архітектурні форми, деталі, об'єкти за допомогою різноманітних прийомів та засобів програми;
- − створювати та (або) налаштовувати архітектурні матеріали;
- − налаштовувати стандартні фотометричні джерела освітлення;
- − формувати та налаштовувати оточення;
- − налаштовувати інтегровану систему візуалізації «mental ray» для досягнення кінцевого результату – формування фотореалістичного зображення архітектурного об'єкта.

5

#### **3. Програма навчальної дисципліни**

**Змістовий модуль 1. Вступ. Ознайомлення із середовищем програми 3ds MAX. Моделювання.** 

**Тема 1.** Вступ. Поняття інтерфейсу програми, налаштування робочого середовища, панель інструментів, вікна проекції (viewports), керування та навігація.

**Тема 2.** Командна панель (create panel, modify panel). Принципи створення об'єктів, налаштування параметрів і властивостей, застосування модифікаторів. Ієрархія, прив'язки, зв'язки.

**Тема 3.** Примітиви. Поняття примітиву. Види, групи примітивів, варіанти застосування та принципи налаштування примітивів.

**Тема 4.** Основи моделювання об'єктів різних ступенів складності на базі полігонів. Полігон та його підоб'єкти. Інструменти роботи із підоб'єктами.

**Тема 5.** Основи моделювання об'єктів різних ступенів складності на базі сплайнів. Сплайн та його підоб'єкти. Інструменти роботи із підоб'єктами.

**Змістовий модуль 2. Робота із матеріалами та освітленням.** 

**Тема 6.** Поняття матеріалів. Редактор матеріалів. Стандартні матеріали та шейдери, їх налаштування та застосування.

**Тема 7.** Бібліотека матеріалів інтегрованої системи візуалізації «mental ray». Налаштування матеріалів.

**Тема 8.** Основи та принципи текстурування моделей, створення розгорток. Модифікатори розгорток, редактор розгорток.

**Тема 9.** Поняття світла в середовищі програми. Види джерел освітлення. Стандартні фотометричні джерела освітлення.

6

**Змістовий модуль 3. Налаштування та виконання візуалізації сцени за допомогою інтегрованої системи візуалізації «mental ray».** 

**Тема 10.** Налаштування інтегрованої системи візуалізації «mental ray». Візуалізація сцени, робота із фотонними картами.

| Назви змістових модулів                       | Кількість годин |               |                |        |      |                |
|-----------------------------------------------|-----------------|---------------|----------------|--------|------|----------------|
| і тем                                         | денна форма     |               |                |        |      |                |
|                                               | усього          | у тому числі  |                |        |      |                |
|                                               |                 | Л             | $\Pi$          | лаб.   | інд. | c.p.           |
| 1                                             | $\overline{2}$  | 3             | 4              | 5      | 6    | $\overline{7}$ |
| Модуль 1                                      |                 |               |                |        |      |                |
| Змістовий модуль 1. Вступ. Ознайомлення із    |                 |               |                |        |      |                |
| середовищем програми 3ds MAX. Моделювання.    |                 |               |                |        |      |                |
| Тема 1. Вступ. Поняття                        |                 | <b>сподар</b> |                |        |      |                |
| інтерфейсу програми,<br>налаштування робочого |                 |               |                | ування |      |                |
| середовища, панель                            |                 |               |                |        |      | 1              |
| інструментів, вікна                           |                 |               |                |        |      |                |
| проекції (viewports),                         |                 |               |                |        |      |                |
| керування та навігація.                       |                 |               |                |        |      |                |
| Тема 2. Командна панель                       |                 |               |                |        |      |                |
| (create panel, modify                         |                 |               |                |        |      |                |
| panel). Принципи                              |                 |               |                |        |      |                |
| створення об'єктів,                           |                 |               |                |        |      |                |
| налаштування параметрів                       | 3               |               | $\overline{2}$ |        |      | 1              |
| і властивостей,                               |                 |               |                |        |      |                |
| застосування                                  |                 |               |                |        |      |                |
| модифікаторів. Ієрархія,                      |                 |               |                |        |      |                |
| прив'язки, зв'язки.                           |                 |               |                |        |      |                |
| Тема 3. Примітиви.                            |                 |               |                |        |      |                |
| Поняття примітиву.                            | 6               |               | 2              |        |      | 4              |
| Види, групи примітивів,                       |                 |               |                |        |      |                |

**4. Структура навчальної дисципліни** 

7

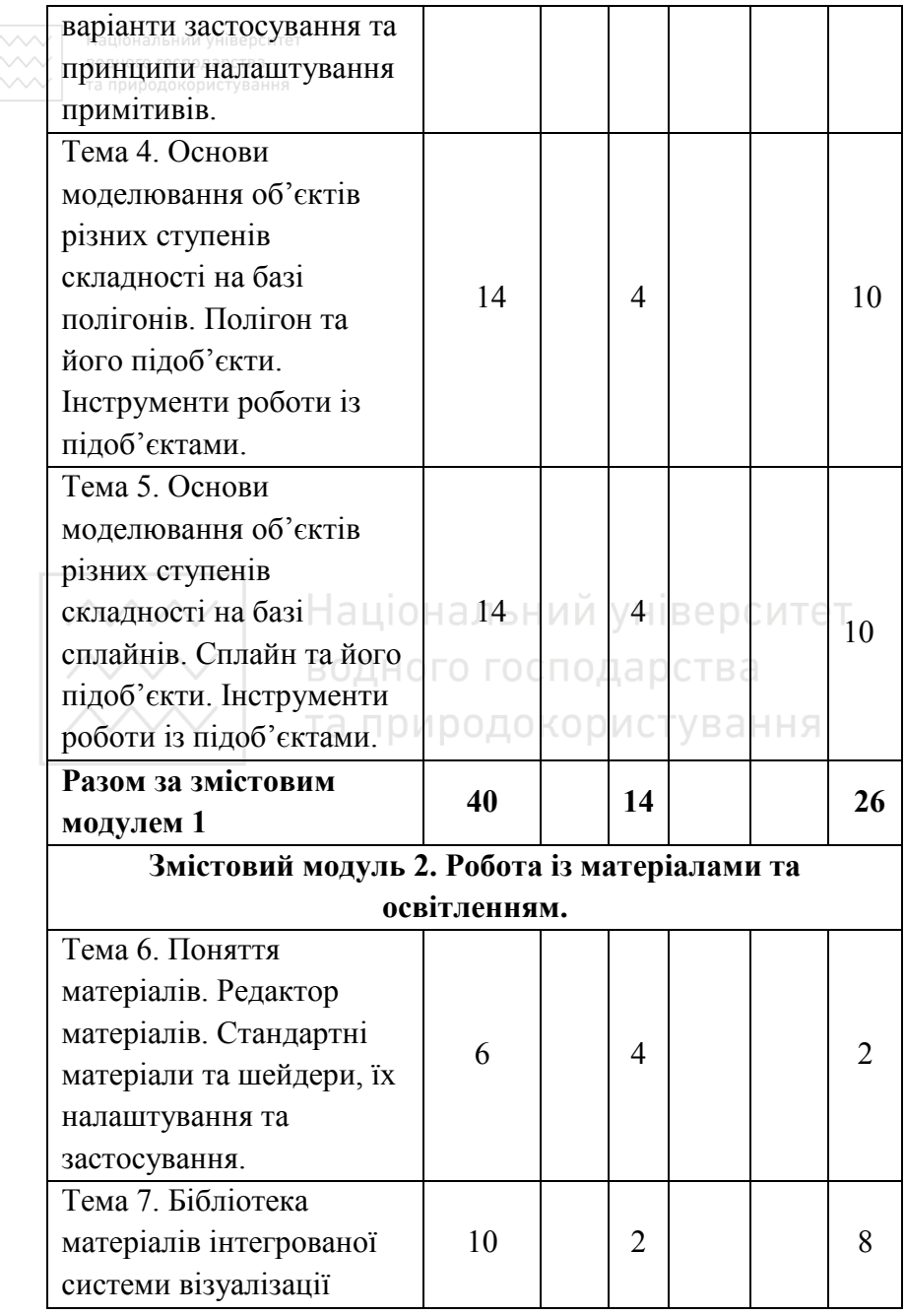

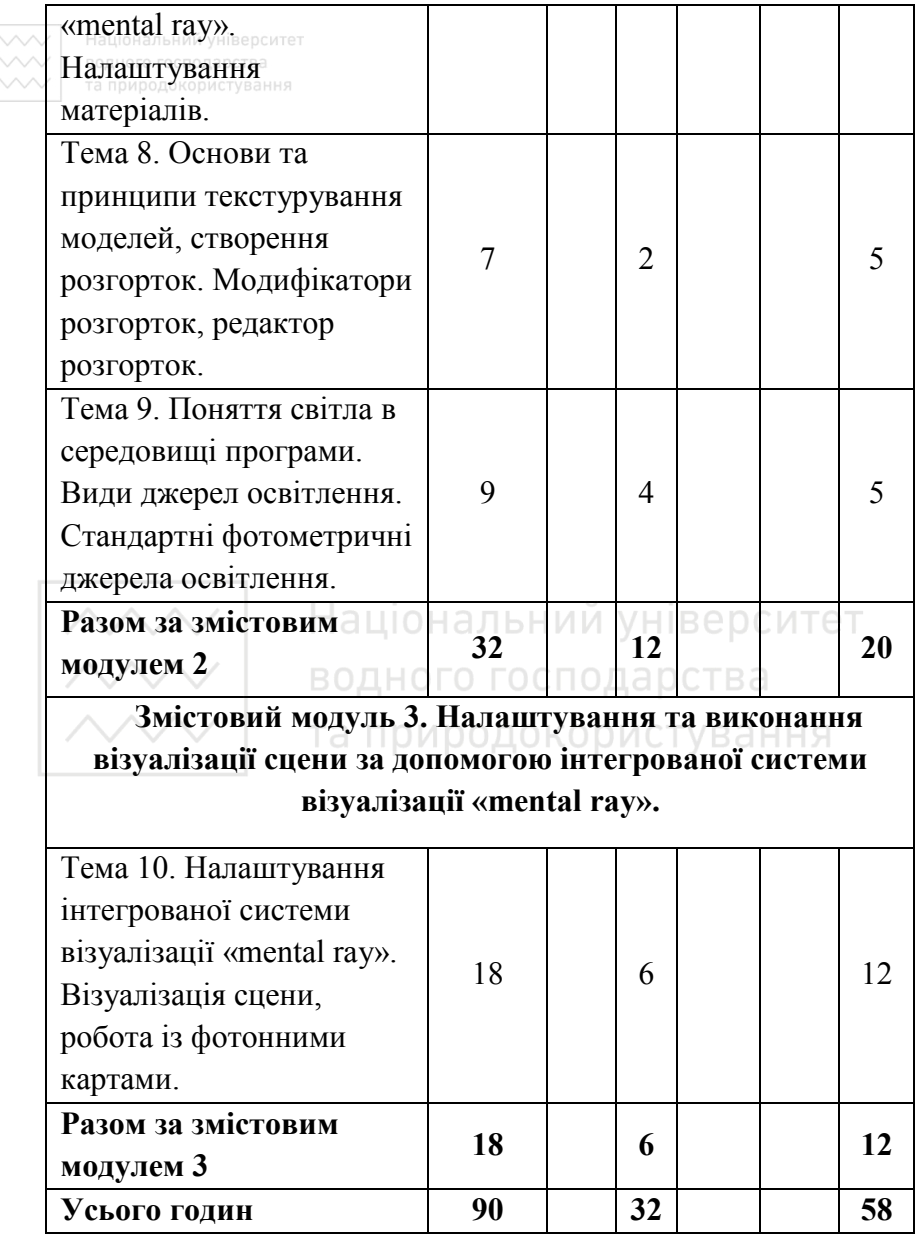

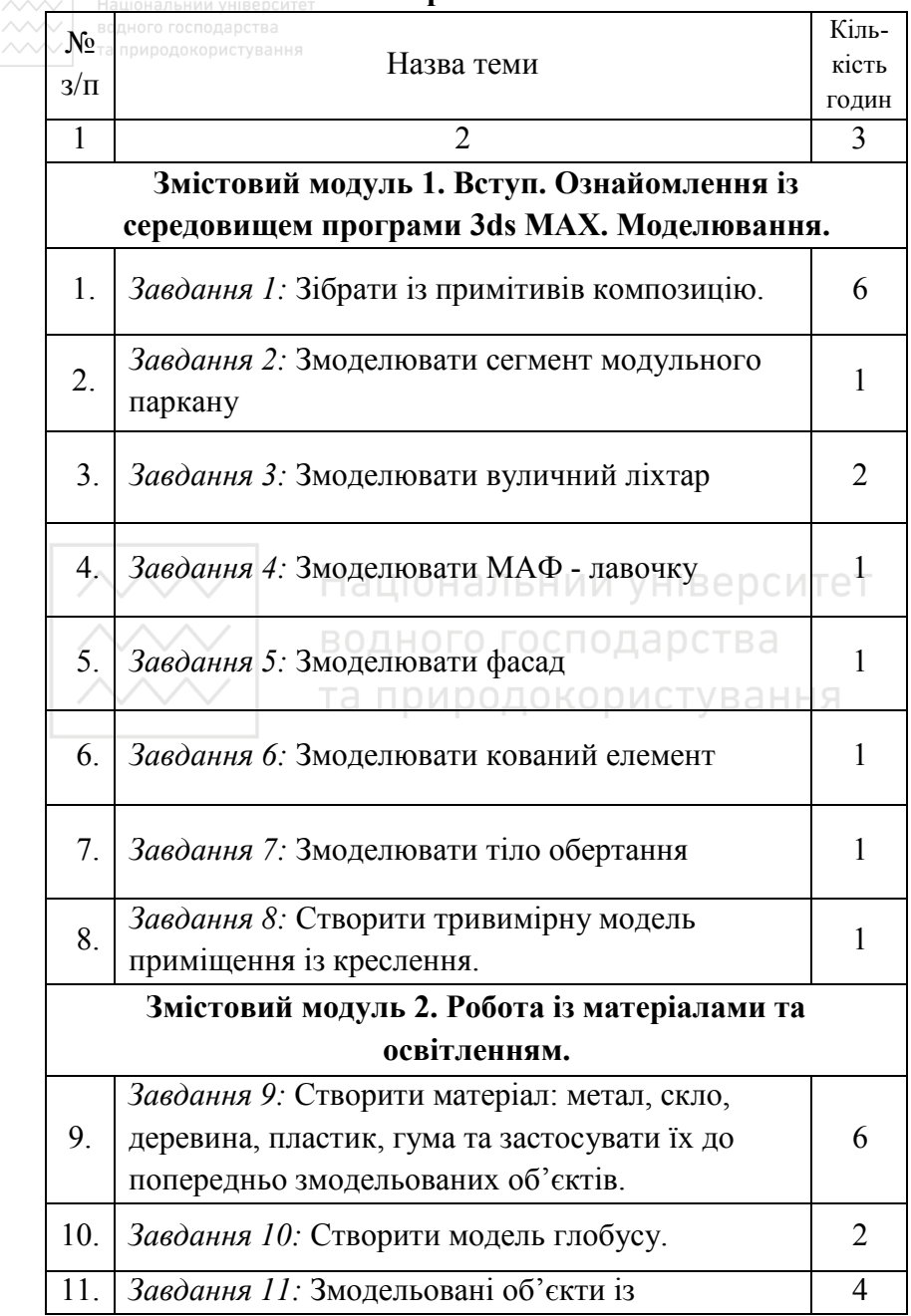

## **5. Теми практичних занять**

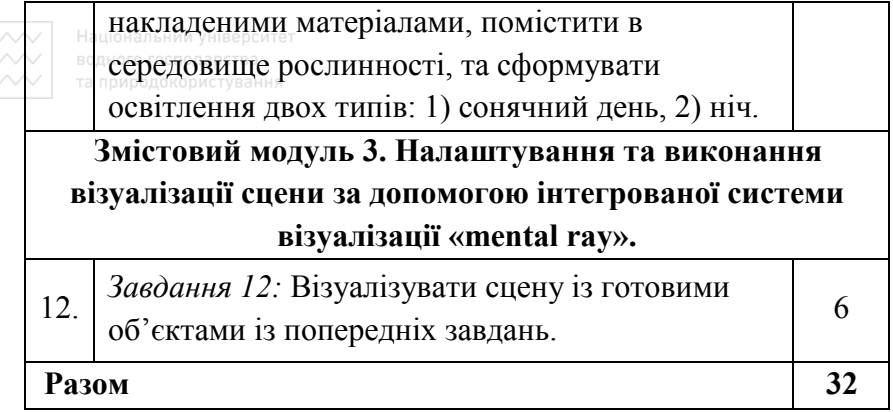

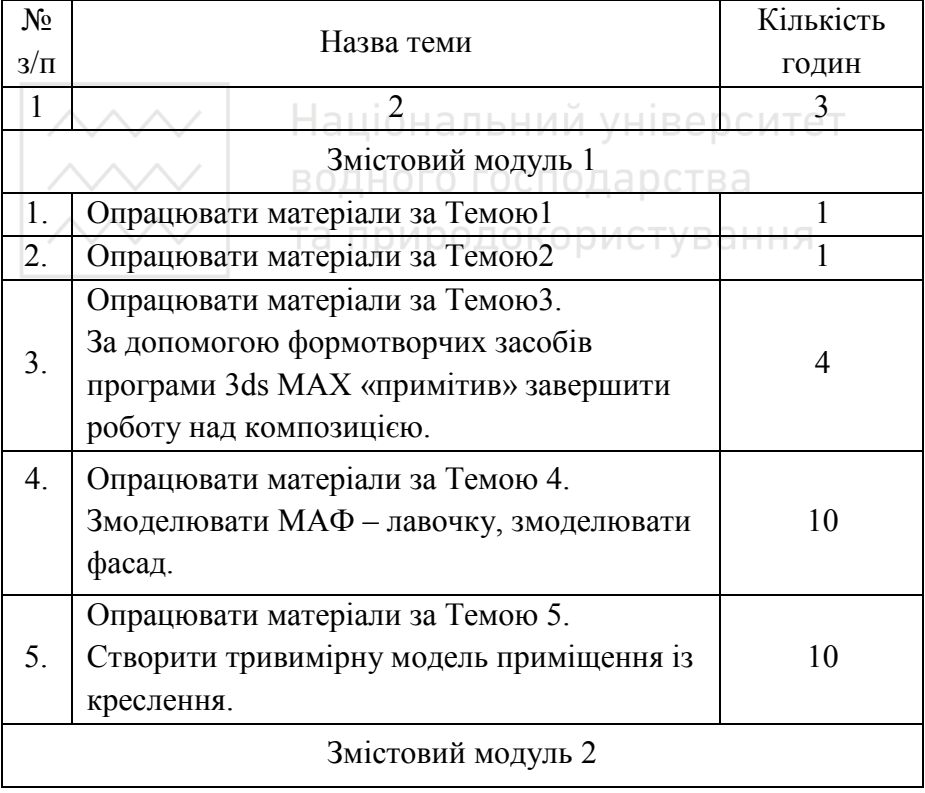

## **6. Завдання для самостійної роботи**

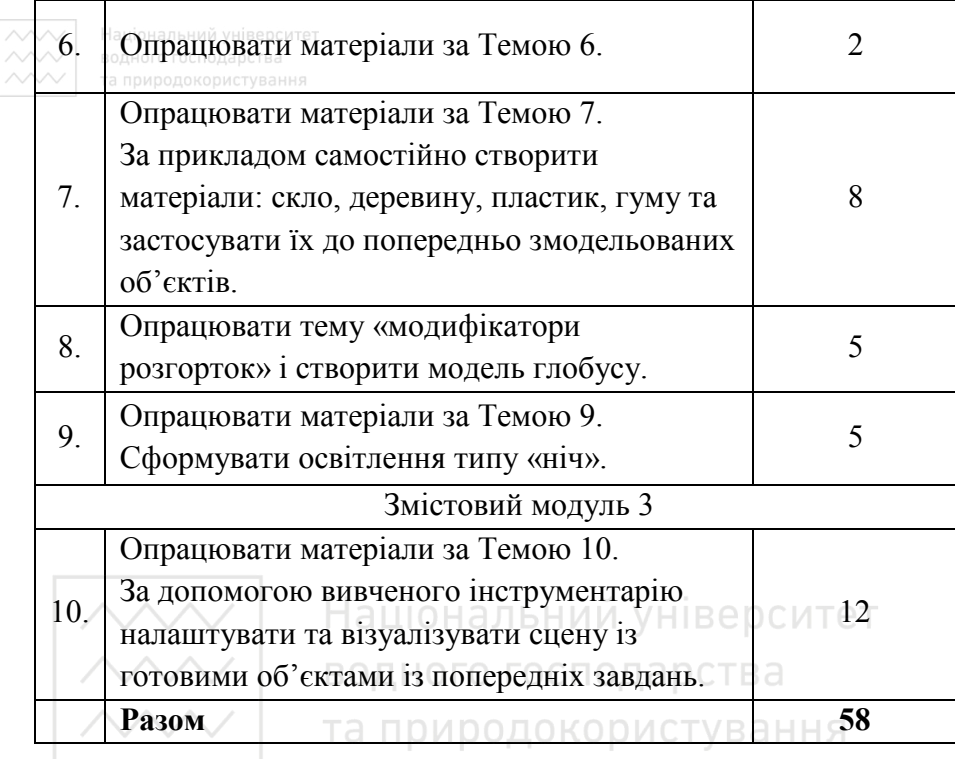

#### **7. Методи навчання**

Вивчення дисципліни «Архітектурне комп'ютерне моделювання» здійснюється з використанням програмного забезпечення 3ds MAX. 3D Studio MAX – повнофункціональна професійна програмна система для створення і редагування тривимірної графіки і анімації, розроблена компанією Autodesk. Курс навчання включає:

− виконання практичних завдань під керівництвом викладача;

− самостійне вивчення навчального матеріалу з використанням навчальної та спеціальної літератури;

− виконання завдань до самостійної роботи.

#### **8. Методи контролю**

 $\sim$  вод пя визначення рівня засвоєння студентами навчального матеріалу використовуються такі методи оцінювання знань:

− оцінка за виконання практичних завдань;

− оцінка за самостійну роботу.

| Національний університет

Для діагностики знань використовується ЄКТС зі 100 бальною шкалою оцінювання.

Оцінювання результатів поточної роботи (завдань, що виконуються на практичних заняттях, результати самостійної роботи студентів) проводиться за такими критеріями:

0 % – завдання не виконано;

40% – завдання виконано частково та містить суттєві помилки методичного або розрахункового характеру;

60% – завдання виконано повністю, але містить суттєві помилки у розрахунках або в методиці;

80% – завдання виконано повністю і вчасно, проте містить окремі несуттєві недоліки (розмірності, висновки, оформлення тощо);

100% – завдання виконано правильно, вчасно і без зауважень.

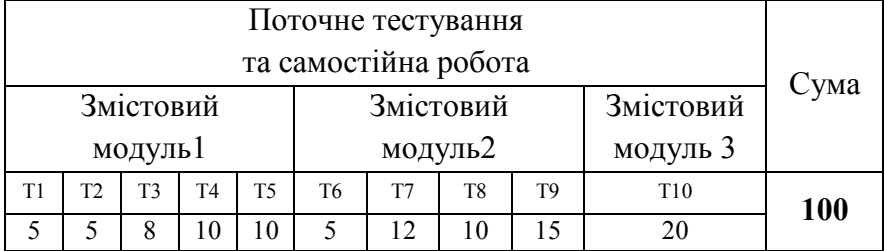

**9. Розподіл балів, які отримують студенти** 

Т1, Т2... Т8 — теми змістових модулів.

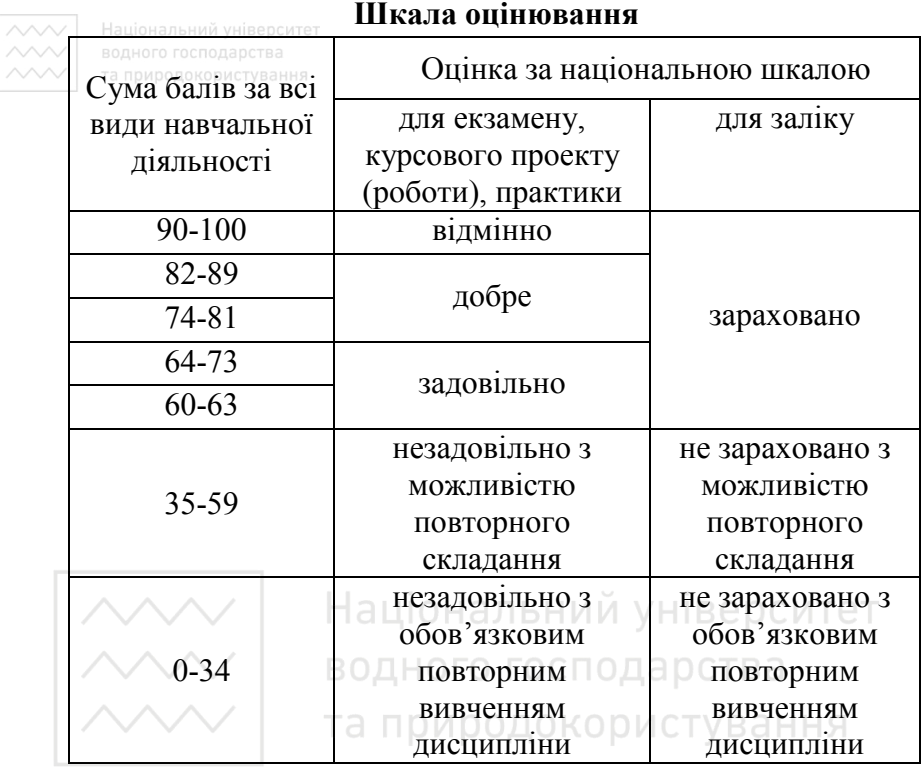

#### **10. Методичне забезпечення**

1. Опорний конспект лекцій.

### **11. Рекомендована література Базова**

- 1. Келли Мердок. Библия пользователя 3ds Max 2013. М: Диалектика-Вильямс, 2013. – 816 с.
- 2. Шишанов А. В. Дизайн интерьеров в 3ds Max 2012. СПб.: Питер, 2012. – 208 с.
- 3. Пекарев Л.Д. Архитектурное моделирование в 3ds Max. БХВ-Петербург, 2007. – 256 с.
- 4. Миловская О.С. 3ds Max Design 2014. Дизайн интерьеров и архитектуры. – СПб.:Питер, 2014. – 400с.

## **Допоміжна**

1. Довідка Autodesk 3ds Max: Help →Autodesk 3dsMax Help.

- 2. Технічна підтримка і навчання / [Електронний ресурс]. режим доступу: https://knowledge.autodesk.com/ru/
- 3. Інформація, ресурси для вивчення, форум Autodesk / [Електронний ресурс]. – режим доступу: http://area.autodesk.com/3dsmaxlearningpath
- 4. Колекція моделей та текстур / [Електронний ресурс]. режим доступу: https://3ddd.ru/
- 5. Уроки, галерея робіт / [Електронний ресурс]. режим доступу: http://render.ru/
- 6. Уроки, форум / [Електронний ресурс]. режим доступу: http://3dcenter.ru/

## **Цифровий репозиторій НУВГП РОСИТЕТ**

- 1. Методичні вказівки до виконання самостійної роботи з дисципліни «Комп'ютерний практикум». / [Електронний ресурс]. Та ПОИРОДО  $P_{\text{CKKIM}}$  туванн<sub>доступу:</sub> http://ep3.nuwm.edu.ua/3922/1/03-06-09.pdf
- 2. Робоча програма навчальної дисципліни «Комп'ютерні технології в містобудуванні». / [Електронний ресурс]. – Режим доступу: http://ep3.nuwm.edu.ua/5427/1/03-04- 507%20%281%29.pdf
- 3. Робоча програма навчальної дисципліни «Архітектурне автоматизоване проектування будівель і споруд». / [Електронний ресурс]. – Режим доступу: http://ep3.nuwm.edu.ua/5430/1/03-04-510%20%281%29.pdf

## **12. Інформаційні ресурси**

4. Освітньо-кваліфікаційна характеристика підготовки магістра спеціальності 191 «Архітектура та містобудування».

- 
- 5. Кабінет Міністрів України / [Електронний ресурс]. Режим доступу: http://www.kmu.gov.ua/
	- 6. Законодавство України / [Електронний ресурс]. Режим доступу : http://www.rada.kiev.ua/
	- 7. Національна бібліотека ім. В.І. Вернадського / [Електронний ресурс]. – Режим доступу: http://www.nbuv.gov.ua/
	- 8. Рівненська обласна універсальна наукова бібліотека (м. Рівне, майдан Короленка, 6) / [Електронний ресурс]. – Режим доступу : http://www.libr.rv.ua/
	- 9. Рівненська централізована бібліотечна система (м. Рівне, вул. Київська, 44) / [Електронний ресурс]. – Режим доступу: http://cbs.rv.ua/
	- 10. Наукова бібліотека НУВГП (м. Рівне, вул. Олекси Новака, 75) / [Електронний ресурс]. – Режим доступу: http://nuwm.edu.ua/naukova-biblioteka a pCTB a
	- $\triangle$ http://nuwm.edu.ua/MySql/page\_lib.php $\angle$ CTVBaHHA
	- 11. Цифровий репозиторій ХНУГХ ім. А.Н. Бекетова / [Електронний ресурс]. – Режим доступу: http://eprints.kname.edu.ua/.
	- 12. Цифровий репозиторій НУВГП / [Електронний ресурс]. Режим доступу: http://ep3.nuwm.edu.ua/